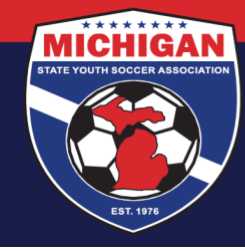

**Michigan State Youth Soccer Association** 

## **How to Access Your Risk Management Card in GotSport**

A Risk Management card is valid for 1 year from the date of a background check submission. Risk Management cards only become once a background check has been processed and approved.

- 1. Log in to your account: [system.gotsport.com](https://system.gotsport.com/)
	- If you have an account but do not have your password, use the [Password Reset tool](https://system.gotsport.com/password_resets/new) (enter the email address associated with your account)
	- If you have issues logging into your GotSport account, contact your Club Administrator.
- 2. In the top-right corner of your screen, click the 'Profile' icon. This will take you to your Account Dashboard:

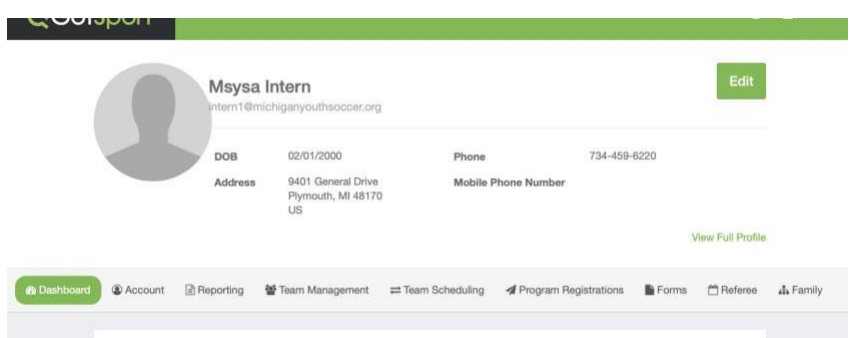

- 3. On your Dashboard, review the 'Requirements' associated with your Club(s). Look for the Background Check Requirement. Verify that you have a green "Fulfilled" symbol next to your Background Check.
- 4. To access your Risk Management card, click on the green "Background Check" text. Your RM card should open in a new window or tab.

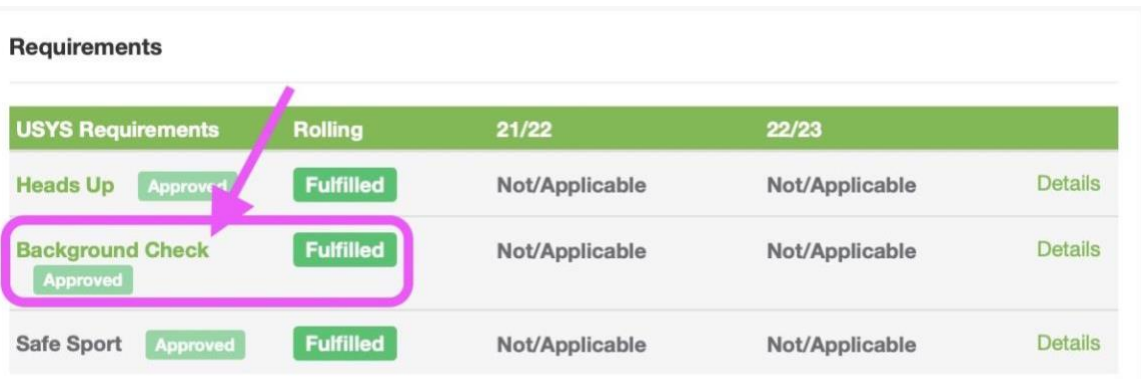

## Updated 07/16/2024

9401 General Drive, Suite 120 - Plymouth, MI 48170 Phone: (734) 459-6220 Fax: (734) 459-6242 Website: www.michiganyouthsoccer.org Email: stateoffice@michiganyouthsoccer.org

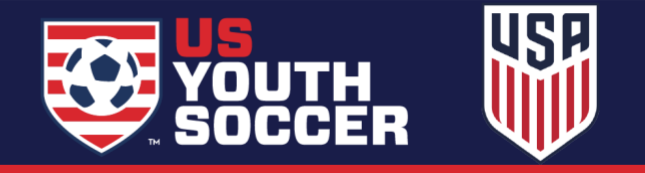